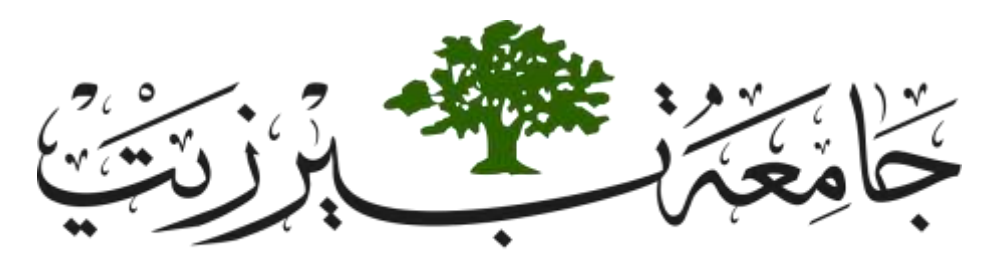

#### BIRZEIT UNIVERSITY

# **تقييم المساقات باستخدام نظام ال** APA

اعداد: وحدة المتابعة والتقويم

تشرين أول 2018

تقيم البرنامج الأكاديمي

- سيتم تقييم مساقات البرنامج األكاديمي خالل فترة زمنية محددة تعرف بدورة التقييم (Assessment cycle).
- و لعدد مساقات عدد المساقات المطلوب تقييمها خالل الدورة مسا  $\frac{1}{2}$ التخصص التي يطلب من الطالب اتمامها خلال رحلتًه الأكاديمية.
- تقييم مساقات البرنامج االكاديمي سيقود لتقييم مخرجات هذا البرنامج، اذ أنّ هذه المساقات مربّوطة بالمخرجات عبر مصفوفة الربط.

ما هي المساقات التي ستقيّم؟ بر 1<br>با

- شحة للتقييم كل فصل سيظهرها النظام عبر حساب رئيس الدائرة المساقات المر بحيث يقوم اوّل الفصل باختيار المساقات المنوي تقييمها خلال الفصل الجاري.
	- المساقات التي تظهر كمرشح للتقييم هي تلك التي تنطبق عليها الشروط التالية: تحقق واحدا من مخرجات البرنامج على األقل بدرجة .3 مطروحة خالل الفصل الحالي للطالب. م تقييمها خالل الفصل الماضي ولكن نتيجة تقييمها غير مقبولة. ت ؞<br>م
- في حالٍ كان المساق متعدد الشّعب، فان النظام يطلب أن يتم تقييم 3\3 الشعب المطروحة على الأقل حتى يعتبر هذا المساق قد قيّم.  $\frac{1}{2}$

اختيار المساق للتقييم

• عندما يقوم رئيس الدائرة باختيار المساقات للتقييم عبر النظام، فان تلك المساقات تكتسب خصوصية على رتاج عبر حسابات الأساتذة المقيّمين.  $\frac{1}{2}$ 

√ أكثر من اشعار يشير الى انّ هذا المساق سيتم تقييمه خلال الفصل. ال Sheet Grade لهذا المساق تتغير قليال لمالئمة عملية التقييم. تظهر أيقونة تقرير التقييم Report Assessment في صفحة المساق.

كيف سيتم تقييم المساق من خالل المخرجات؟

- يجب أن تكون خطة المساق وتحديدا مخرجاته قد أدخلت عبر النظام حتى يتمكن األستاذ من تقييم مساقه، وينصح أن يتراوح عدد مخرجات المساق من 5-2 مخرجات.
- ما سيتم تقييمه خالل الفصل هو مدى تحقق مخرجات المساق من خالل ربط أسئلة االمتحانات ووسائل التقييم األخرى المستخدمة بمخرجات المساق.
- يحتسب النّظام مدى تحقق هذه المخرجات من خلال أداء الطلّاب (علاماتهم) في الأسئلة واالجزاء المربوطة بالمخرجات، وهذا ما يسمى بالتقييم المباشر (Assessment Direct(.
- سيتم أيضا تقييم المخرجات اخر الفصل من خالل استبيان للطلبة وهذا ما يسمى بالتقييم غير .(Indirect Assessment) المباشر

كيف سيتم تقييم المساق من خالل المخرجات؟

كل مخرج من مخرجات المساق سيتم تقييمه بثالثة طرق تقييم مختلفة خالل الفصل وسيقوم النّظام باحتساب مدى تحقق المخرج من خلال احتساب نسبة الطلبة الذين حصلوا على 60% (أو الحد الأدنى) فما أكثر في طرق التقييم المختلفة للمخرج.

**توضيح: جميع طرق التقييم التي يستخدمها أستاذ المادّة تهدف لفحص المفاهيم** والمهارات التي يكتسبها الطالب خلال المادّة وبالتالي هي تفحص مخرجات هذه المادّة. المطلوب هنا اختيار ثلاثة من هذه الطرق لفحص المخرج الواحد، بالتالي المساق ذو الثالثة مخرجات يحتاج تسعة طرق تقييم خالل الفصل.

تقييم المساق باستخدام نظام ال APA

عندما يقوم رئيس الدائرة \البرنامج باختيار المساق للتقييم، يظهر اشعار باللون االحمر بجانب اسم المساق يشير الى أنّ هذا المساق سيقيّم خلال الفصل، كما هو موضّح ادناه:  $\frac{1}{2}$ 

#### **Courses**

Current Semester / Hide

- COMP231 / Section 4 / Majdi Mafarja
- COMP231 / Section 7 / Majdi Mafarja
- COMP231 / Section 10 / Majdi Mafarja
- $\Box$  > COMP336 / Section 1 / Majdi Mafarja (1) Will be assessed
	- COMP4200 / Section 11 / Majdi Mafarja
	- COMP4200 / Section 19 / Majdi Mafarja
	- · MCOM860 / Section 11 / Majdi Mafarja
	- MCOM860 / Section 13 / Majdi Mafarja
	- · SWEN860 / Section 9 / Maidi Mafaria
	- · SWEN860 / Section 14 / Majdi Mafarja

تقييم المساق باستخدام نظام ال APA

### عند الضغط على اسم المساق تظهر شاشة المساق الرئيسية كما هو موضّح أدناه (ملاحظة بالأحمر ان المساق سيقيّم، أيقونة جديدة باسم تقرير التقييم (Assessment Report):

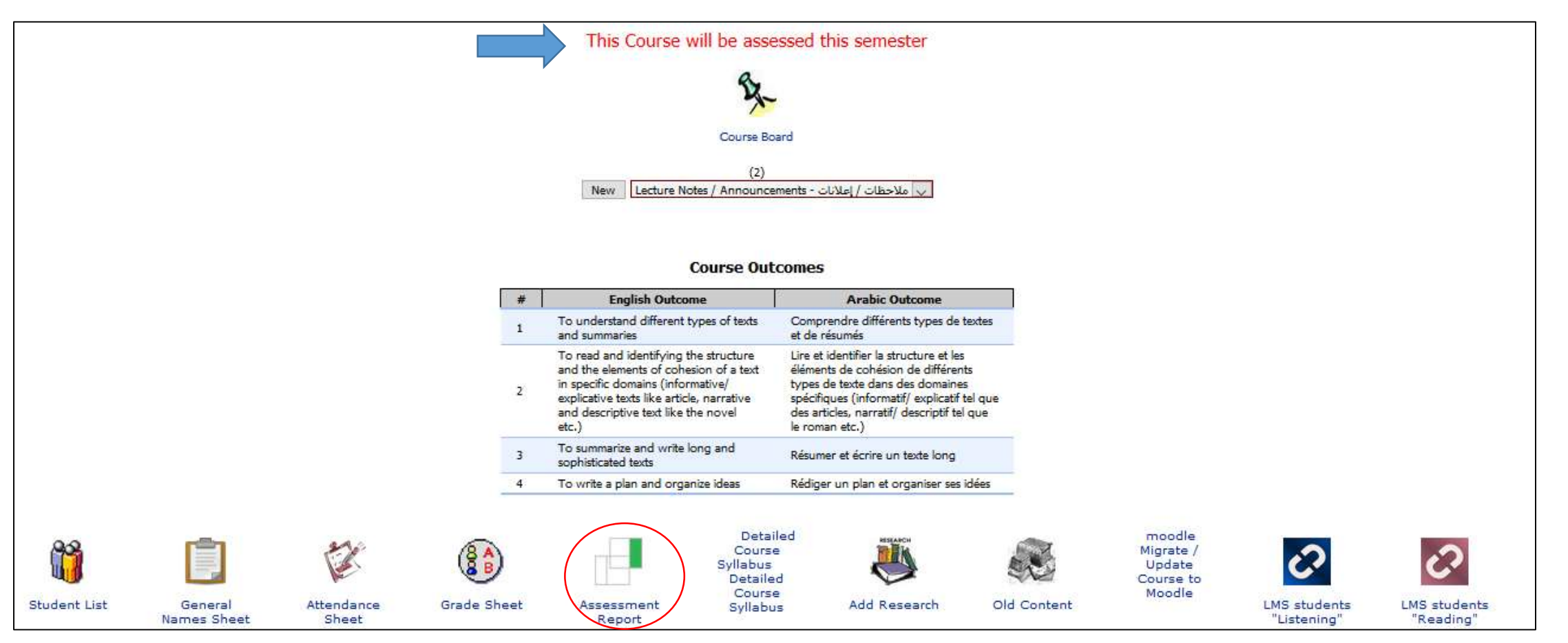

## تقييم المساق باستخدام نظام ال APA

تطرأ بعض التغييرات على ال Sheet Grade التي ستستخدم إلدخال عالمات الطالب لمالئمة عملية التقييم، بحيث تكون عملية إدخال العلامات من assessment sheet وتنعكس على الـ grade editor. اذ عند إضافة break جديد تظهر الأقسام المحددة باللون الأحمر كما هو موضّح في الشاشة أدناه:

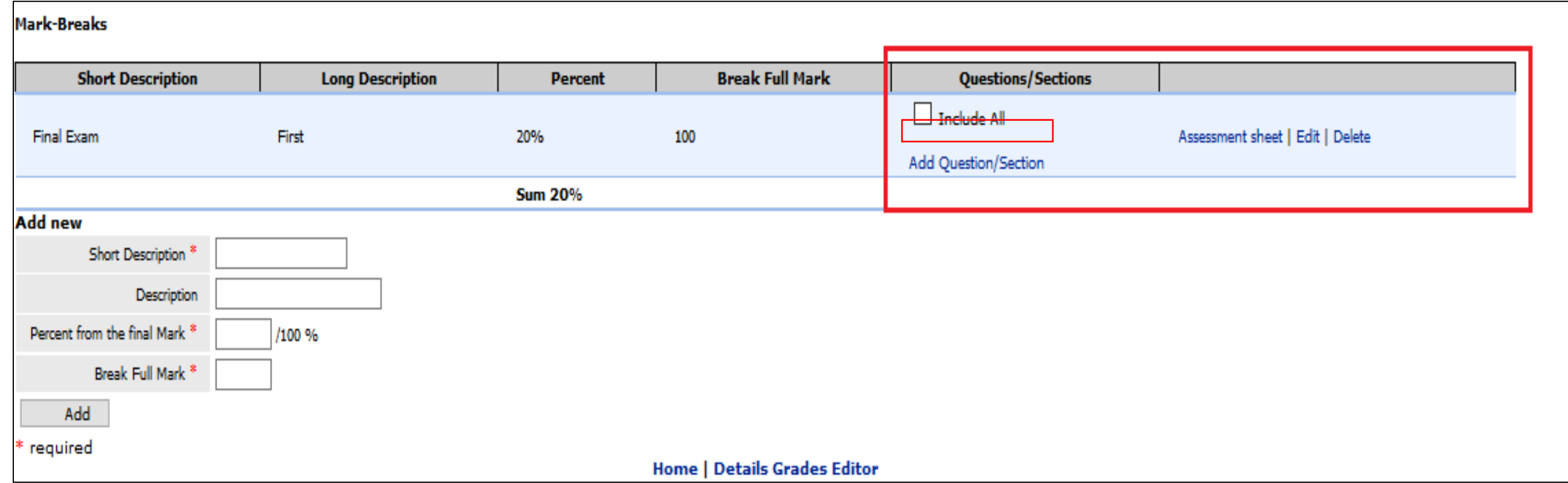

تقييم المساق باستخدام نظام ال APA

يستطيع الأستاذ أن يدخل علامات الطلاب لسؤال محدّد أو قسم محدد من علامة ال break والتي تفحص أحد مخرجات المساق التي ستقيّم من خلال الضغط على "Add Question/Section"، فتظهر الشاشة التالية :

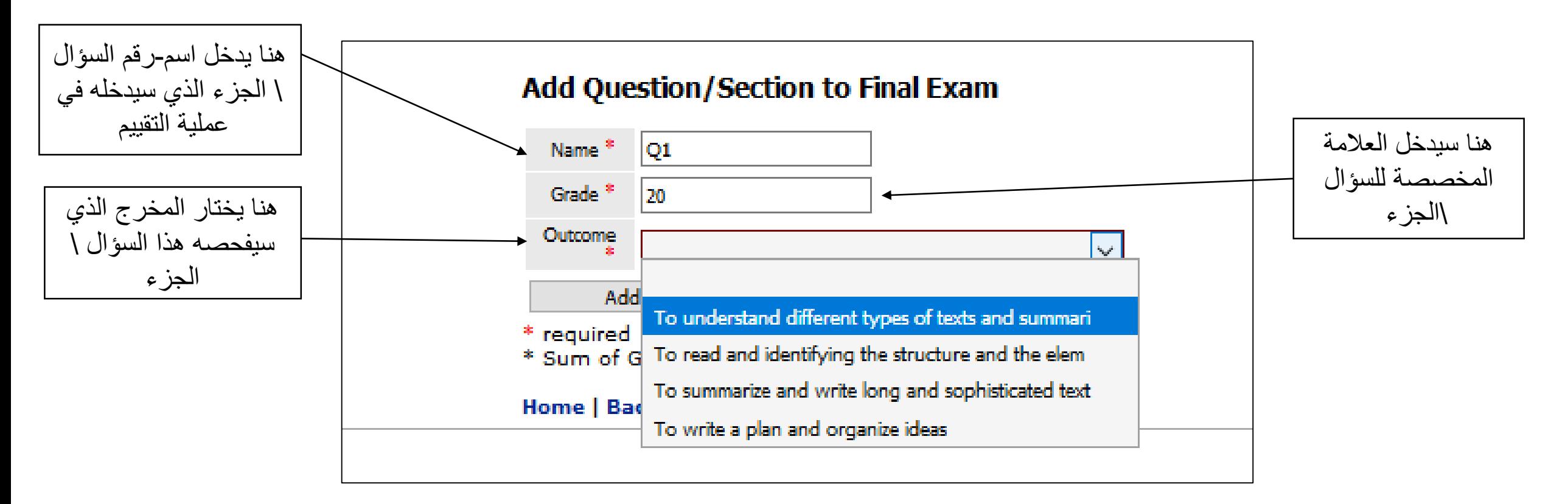

### تقييم المساق باستخدام نظام ال APA

يجد الأستاذ السؤال الذي تمّت اضافته، والعلامة المخصصة له، والمخرج الذي ربط فيه ظاهرا في شاشة ال Grade Sheet الرئيسية كما هو موضّح في الصورة أدناه، ويستطيع ادخال علّامات الطلاب لل break الكلّي وللأسئلة التي تمّت اضافتها وربطها بالمخرجات من خلال الضغط على ال Assessment Sheet:

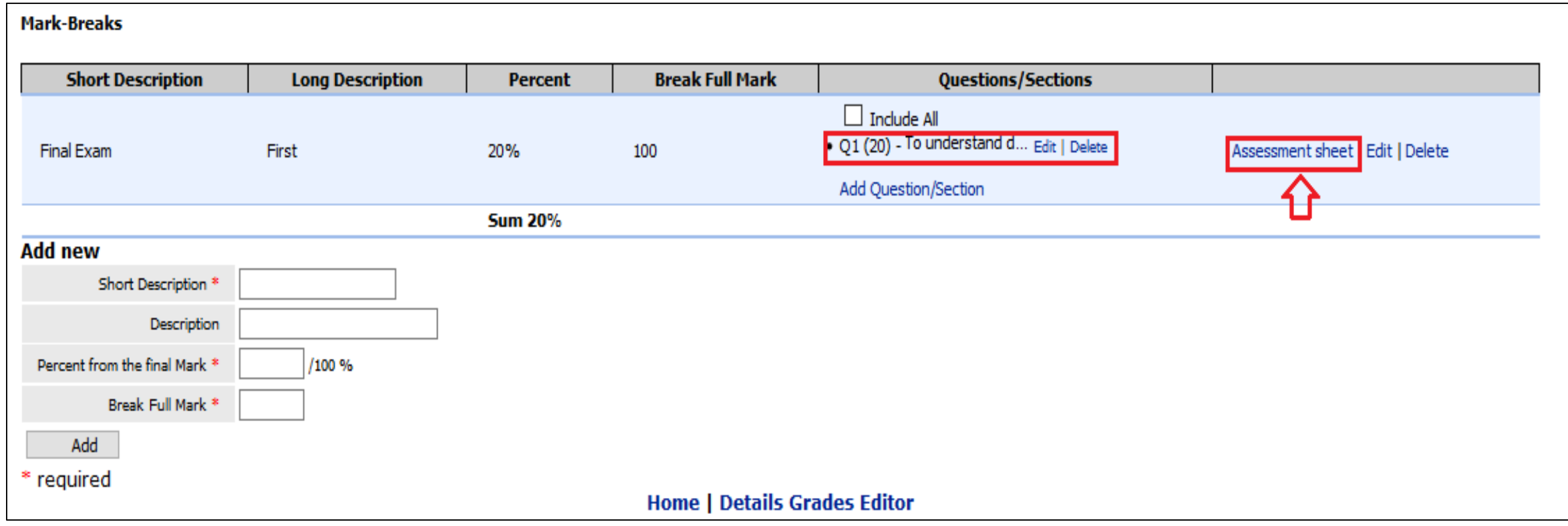

تقييم المساق باستخدام نظام ال APA

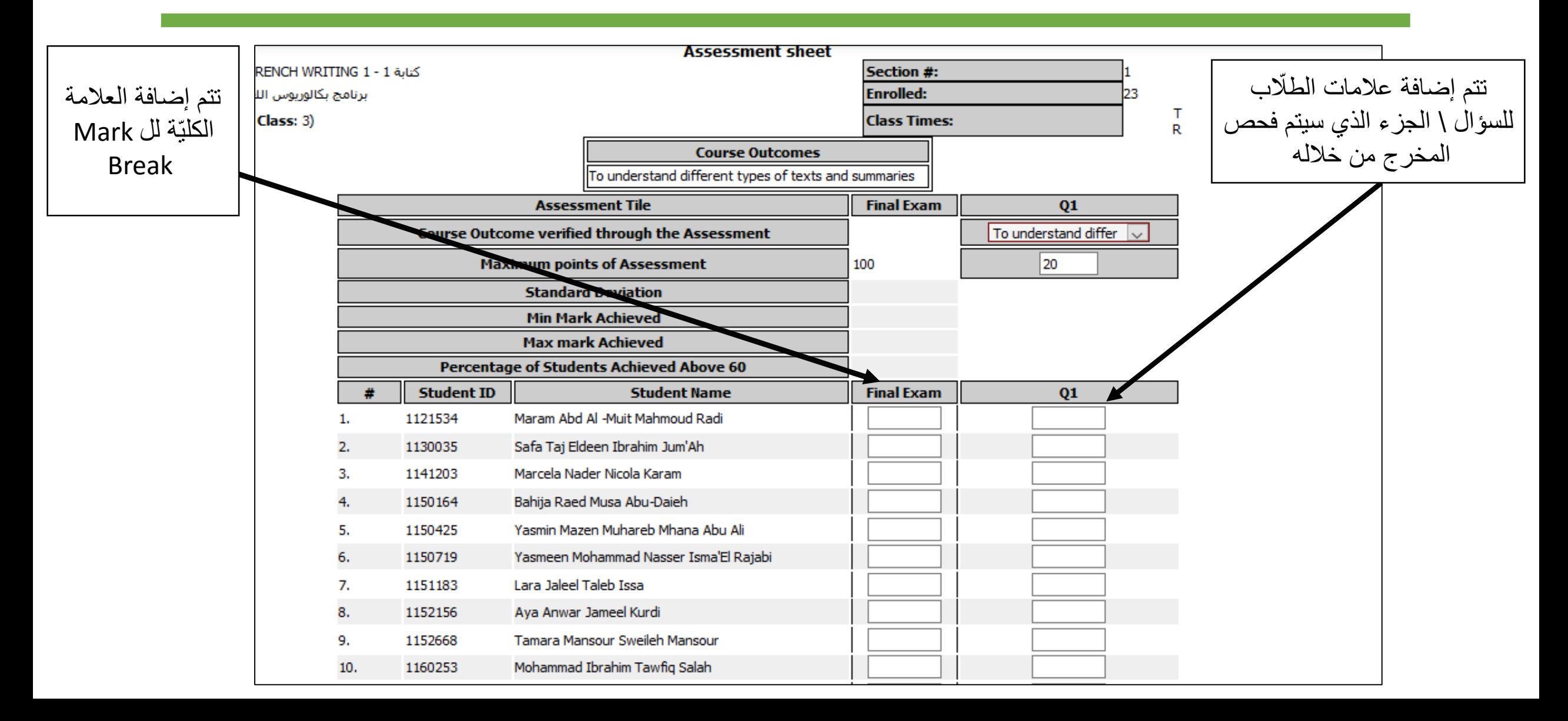

تقييم المساق باستخدام نظام ال APA

يقوم النظام باحتساب العلامة الأدنى، العلامة الأعلى، الانحراف المعياري، ونسبة الطلبة الذين حصلوا على 60% (او الحد الأدنى المعرّف من قبل الدائرة) .

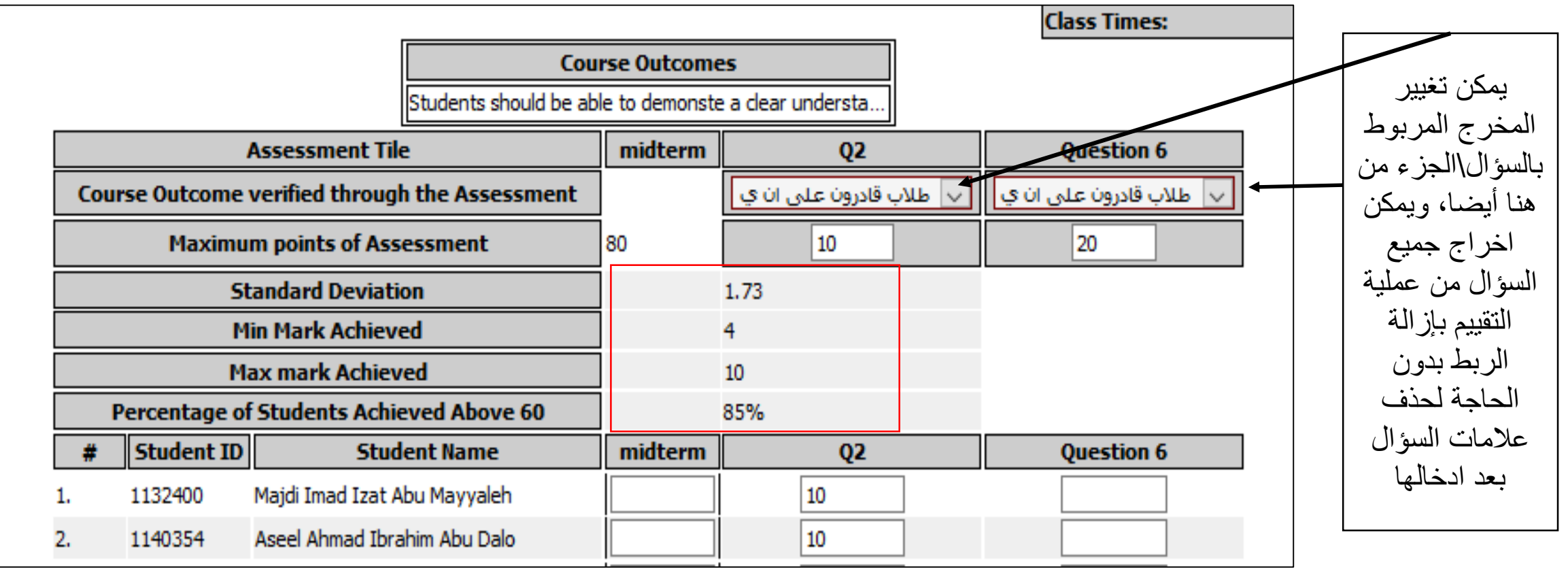

تقييم المساق باستخدام نظام ال APA

يستطيع األستاذ ربط ال Break Mark الكامل بمخرج واستغالل عالمته كطريقة تقييم في حال كان ال يفحص سوى مخرجا واحدا فقط من خالل اختيار All Include:

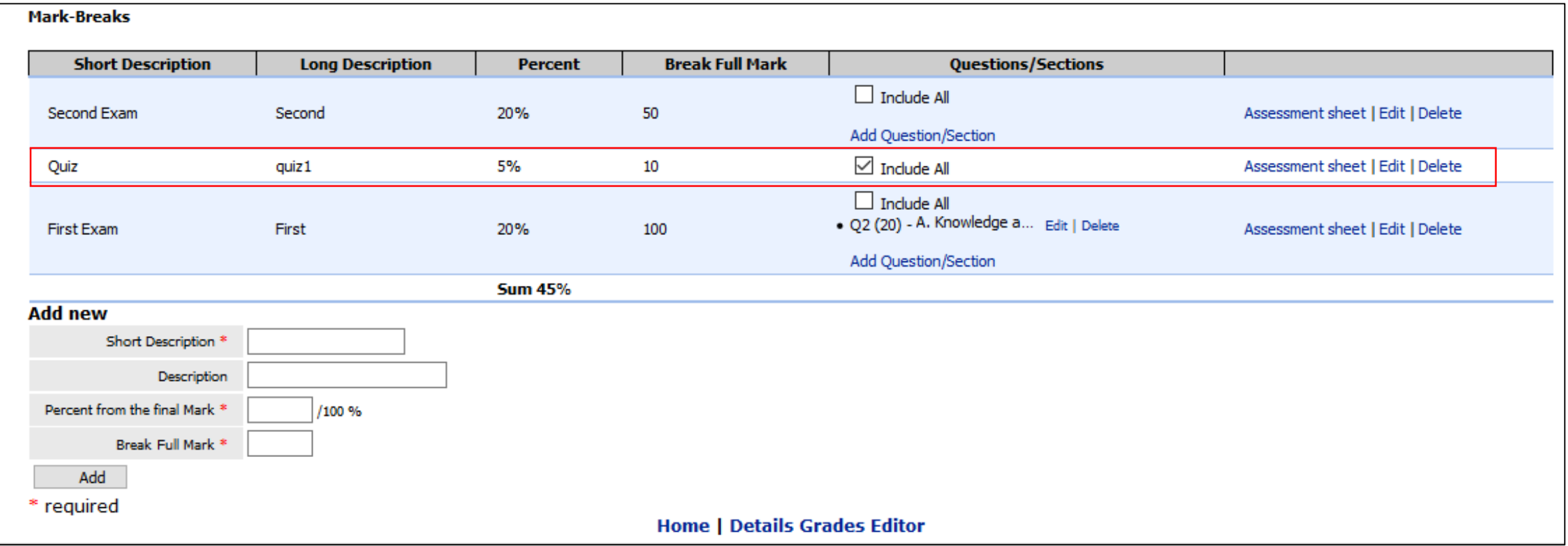

تقرير التقييم على نظام ال APA

- جميع طرق التقييم المختلفة التي يتم استخدامها لتقييم المخرجات (الأسئلة، الأجزاء) خلال الفصل تنتقل فورا عند حفظها واحتساب نسبة تحققها لتقرير التقييم الموجود على صفحة المساق.
	- يتم تصنيفها بالتقييم حسب المخرجات التي ربطت بها.
	- في حال كانت نسبة الطلّاب الذين حصلوا على الحد الأدنى فأكثر من العلامة أ**كثر** من النسبة المَحددّة فان النظام يظهر ها باللون الأخضر .  $\frac{1}{2}$
- في حال كانت نسبة الطلّاب الذين حصلوا على الحد الأدنى فأكثر من العلامة أ**قل** من النسبة المَحددّة فِان النظام يظهر ها باللون الأحمر ويطلب من الأستاذ إضافة المبرر وتحديد الموعد القادم  $\frac{1}{2}$ الذي سيقَّيم فيها المخرج مرة أخرى. قد تكون خلال الفصل الجاري أو الفصول القادمة.

## تقرير التقييم على نظام ال APA

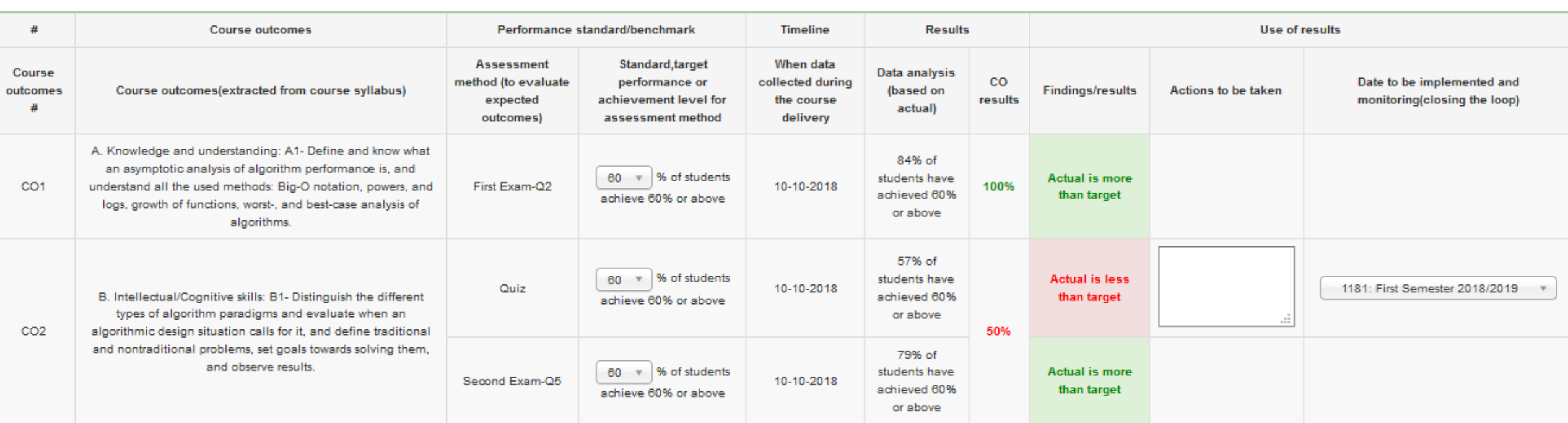

#### **Course Outcomes Assessment Summary**

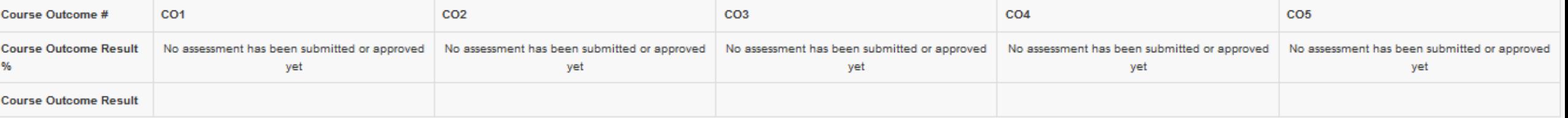

**Overall Course Assessment** 

Submit Print Save **Back** 

تقرير التقييم على نظام ال APA

• نتيجة المخرج تحسب من معدّل تحقق طرق التقييم المربوطة بهذا المخرج.  $\ddot{\phantom{0}}$ 

• في الصورة أدناه المخرج الأول تحقق للان بنسبة 100% لأنه تمّ قياسه حتى الان بطريقة ۰<br>م تقييم واحدة وقد حققت الحد الأدنى. أمّاً المخرج الثاني فقد تحقق للان بنسبة 50% لأن أحد طرق التقييم حققت الحد الأدنى، والأخرى لم تحققه.

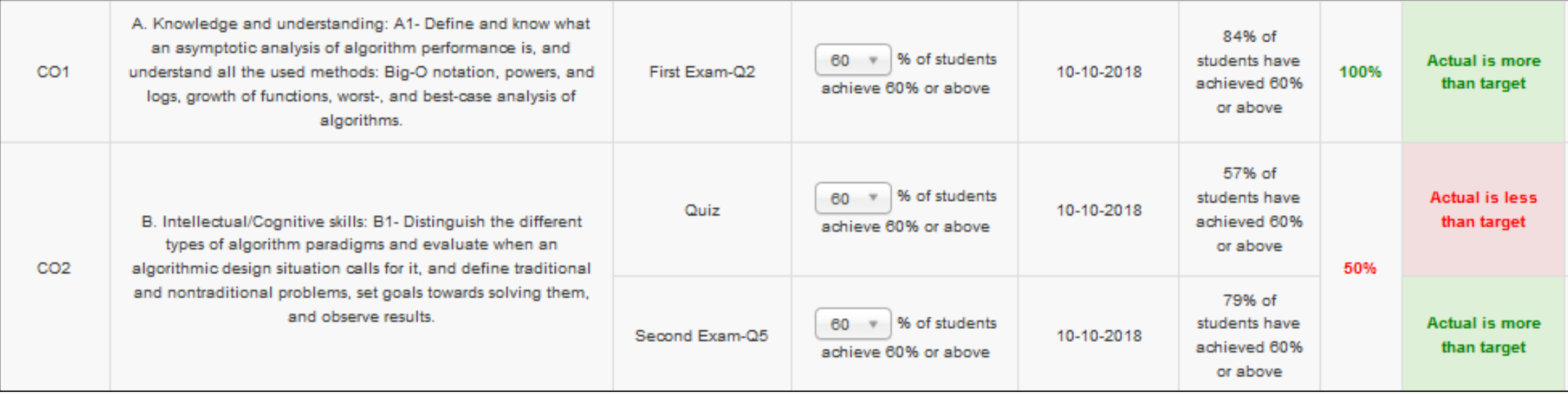

تقرير التقييم على نظام ال APA

 ضح أدناه، وبناء على هذه النتيجة تظهر نتيجة • النتيجة النهائية للمخرجات تظهر كما هو مو التقييم النهائية للمساق وتكون اما مقبولة وملونة باألخضر، أو يجب إعادة تقييم هذا المساق ون باألحمر وتل :

,我们也不会有什么。""我们的人,我们也不会不会不会。""我们的人,我们也不会不会不会不会。""我们的人,我们也不会不会不会不会。""我们的人,我们也不会不会不

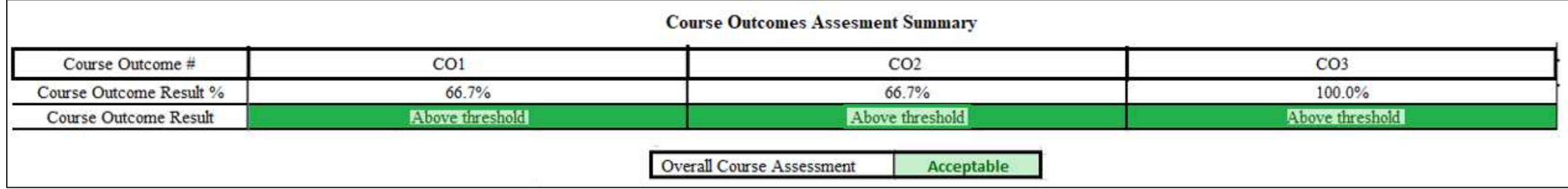

تقرير التقييم على نظام ال APA

- يعتبر تقرير التقييم مكتملا في حال تمّ تقييم جميع مخرجات المساق عن طريق ثلاثة ٠<br>م طرق تقييم لكل مخرج.
	- يستطيع األستاذ ارسال التقرير لرئيس الدائرة \ البرنامج للموافقة عليه بعد اكتماله وبعد انتهاء فترة رفع العالمات على رتاج عبر الضغط على زر االرسال .(Submit)
		- ل هذا الزر فقط في حال تحقق الشرطين أعاله. يفع

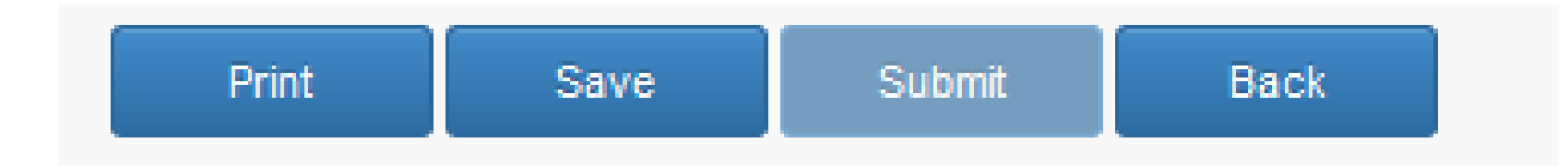